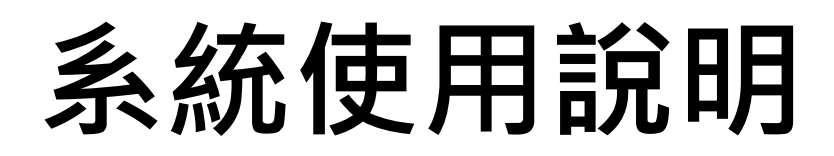

# 保單大賽官網路徑說明

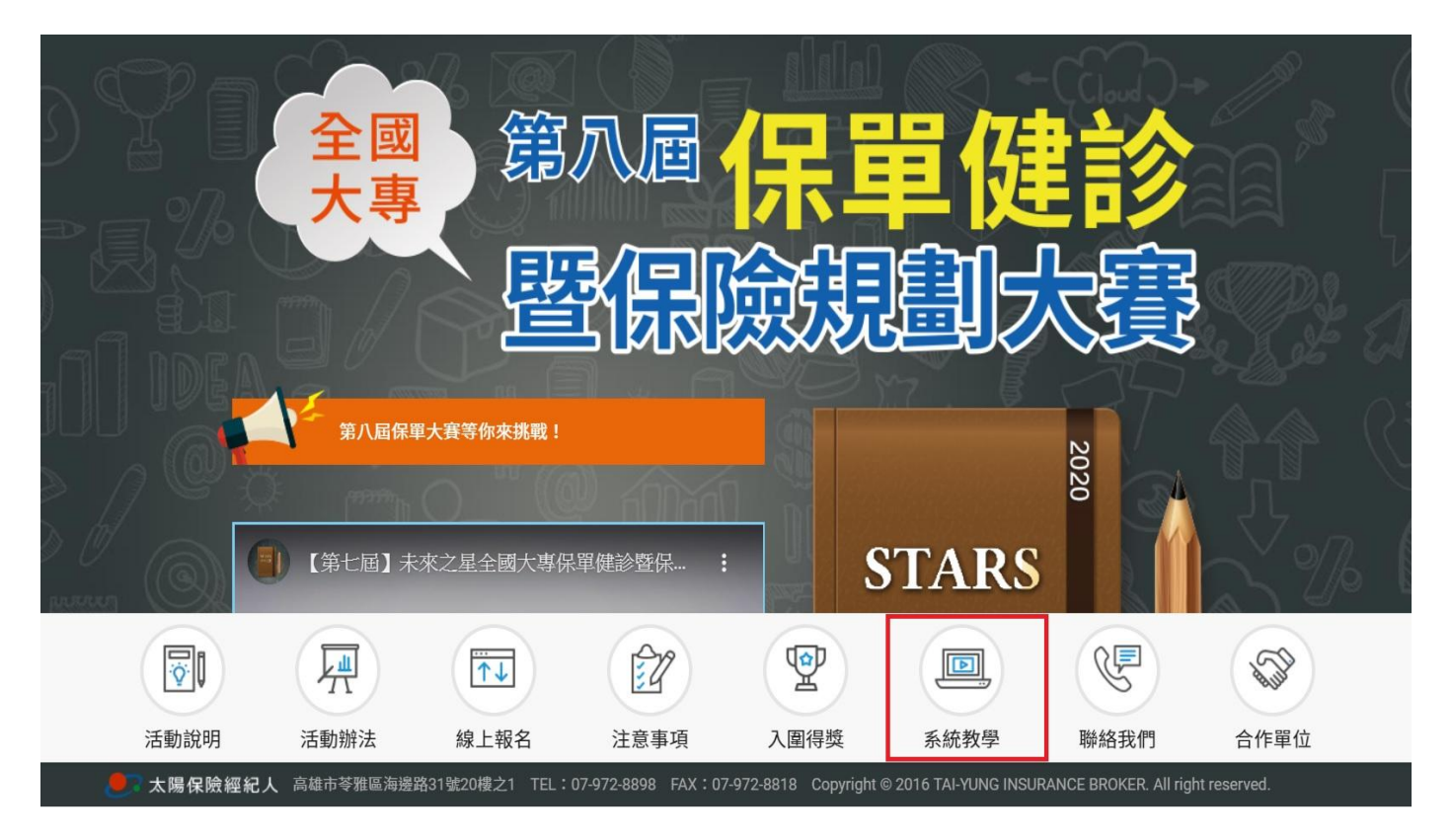

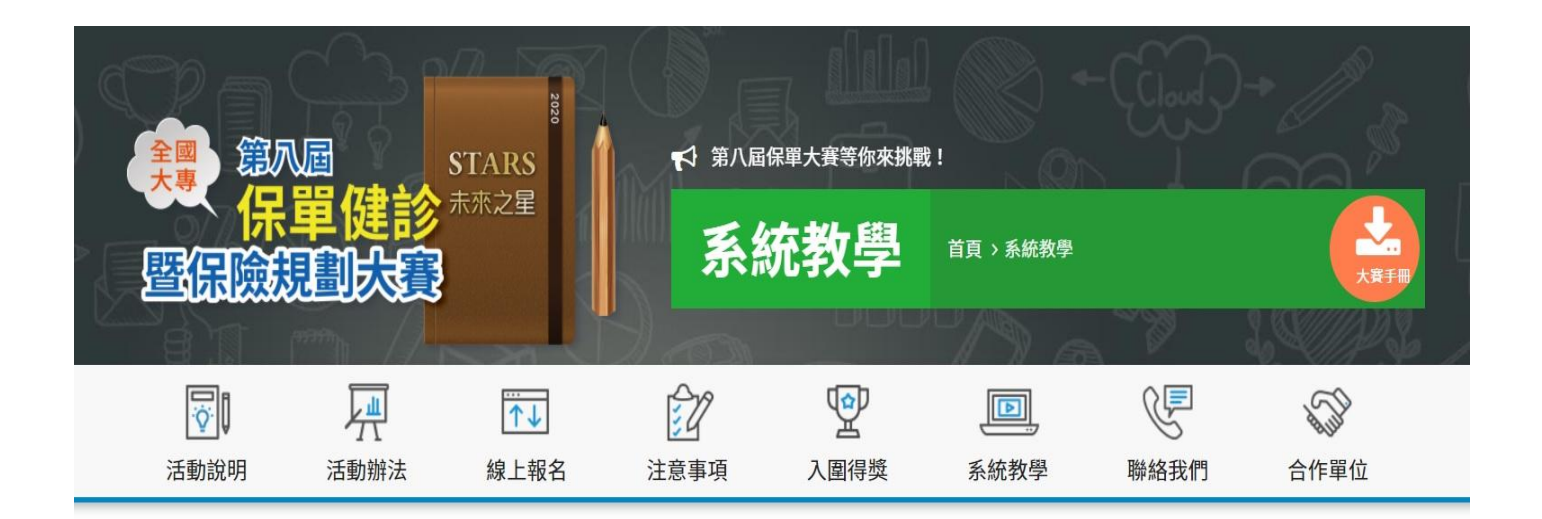

系統教學

昇華保險贏家 %

前往 >> 昇華保險贏家健診系統%

大賽官網→『系統教學』→『前往>>昇華保險贏家健診系統』

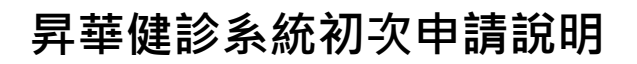

STEP1.初次使用請先點選右上角【登入】。

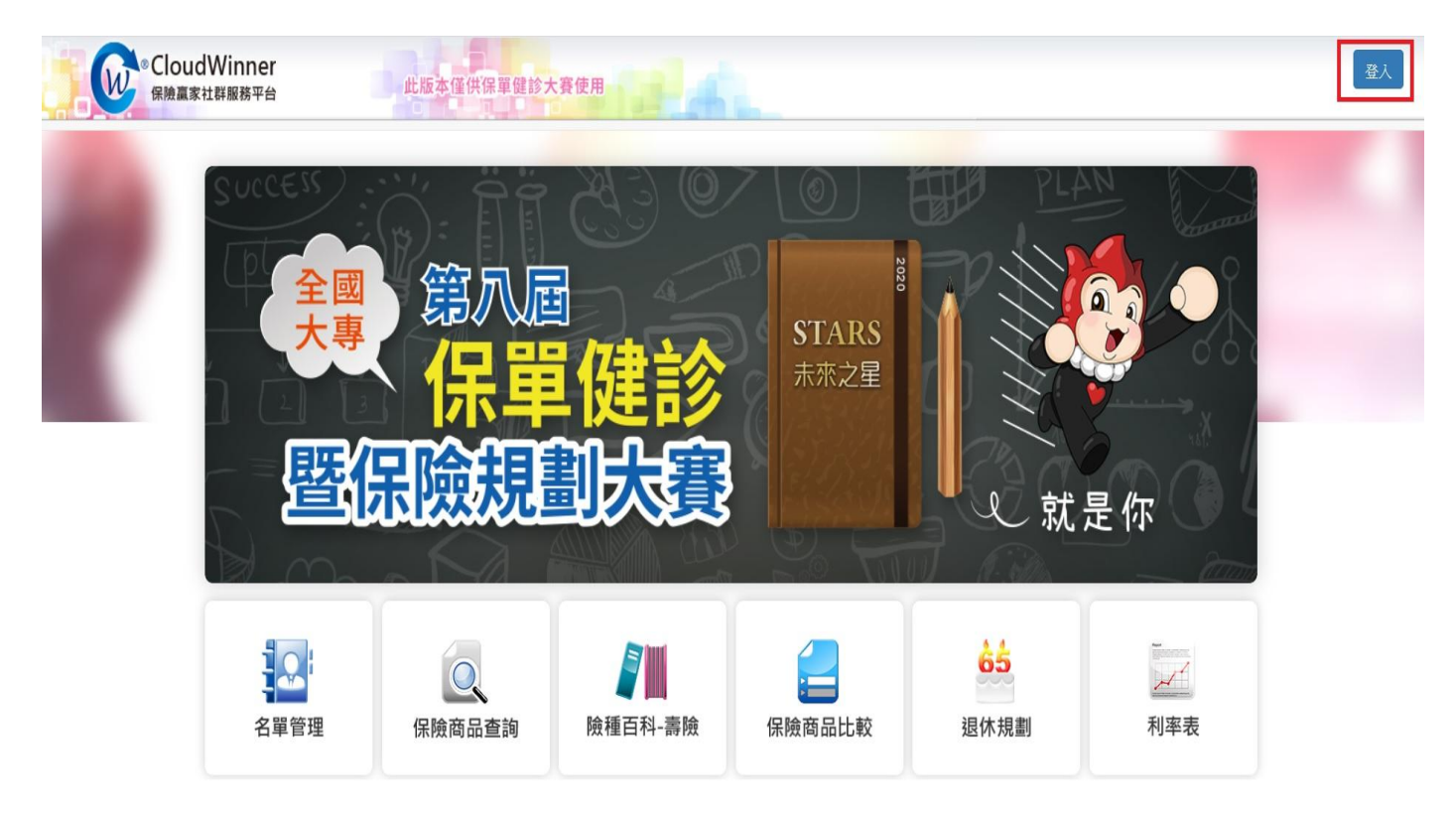

### STEP2.點選【申請會員】。

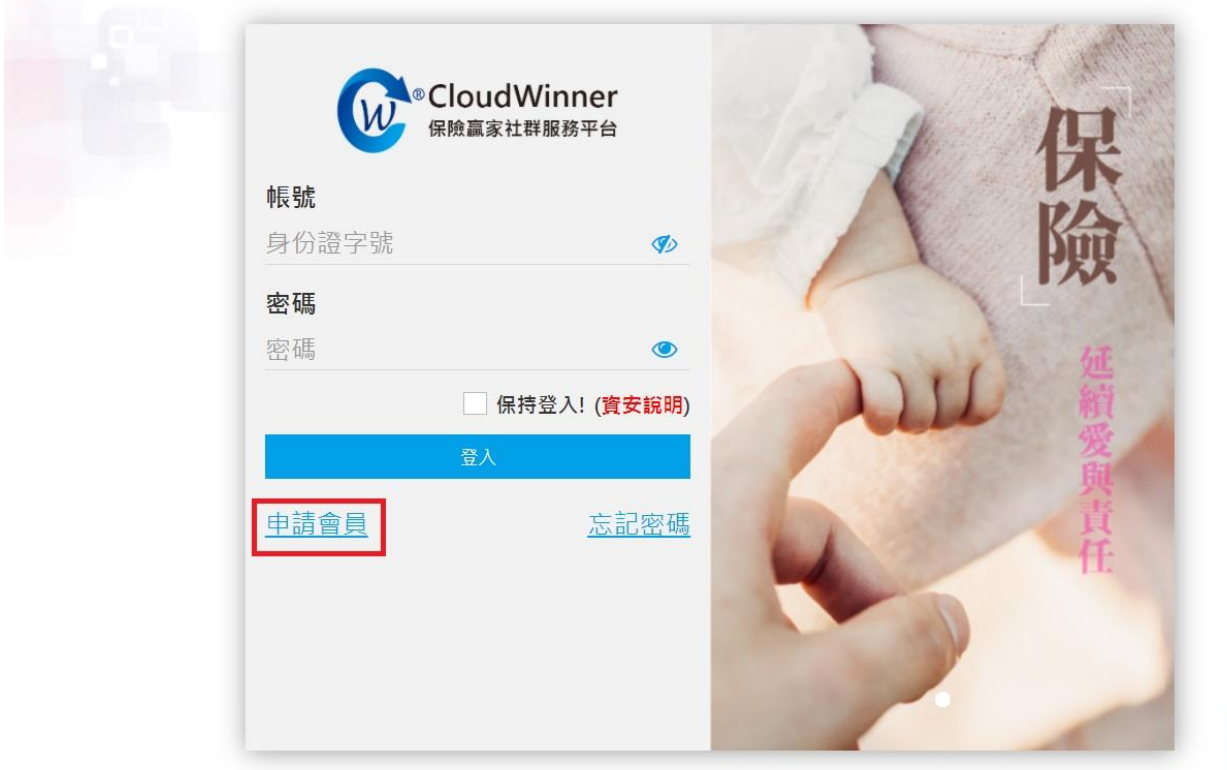

# STEP3. 填寫【會員申請】之相關資料即可開通使用。

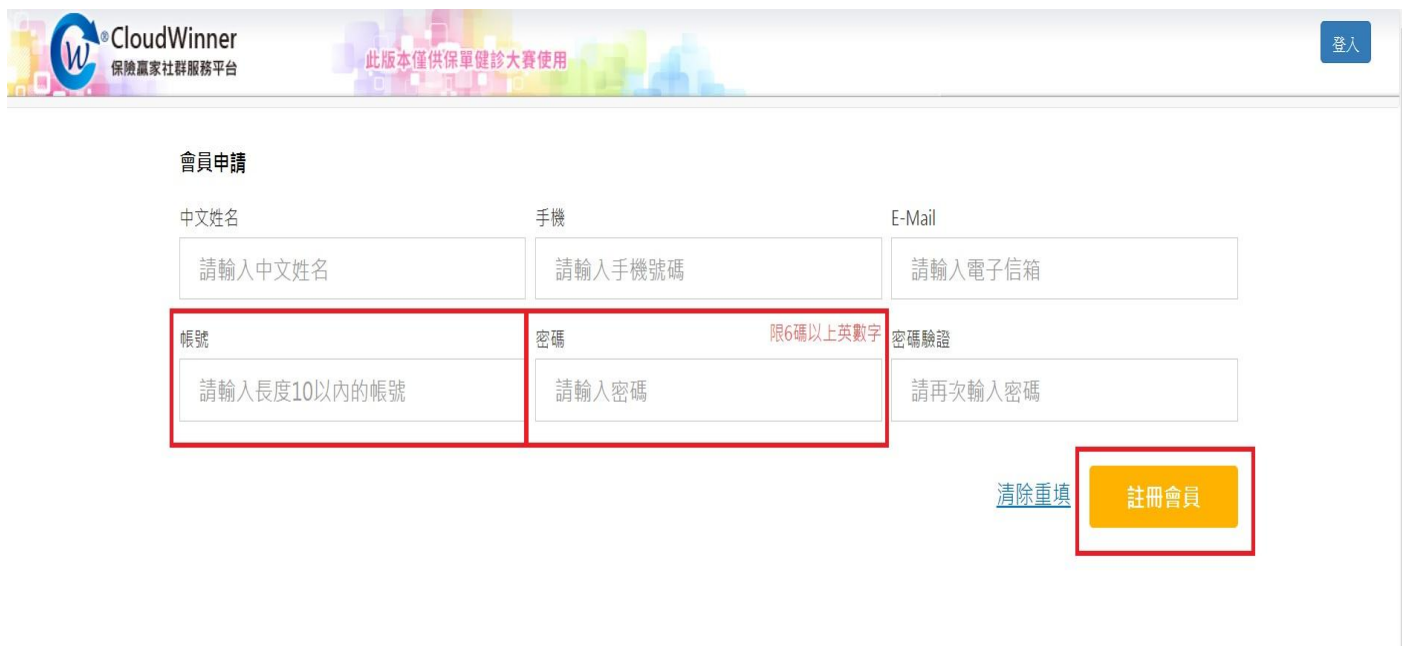

# CloudWinner 保險贏家社群服務平台操作手冊

說明:

本說明僅提供初次操作說明,包含基本客戶資料新建、家屬資料連結、保單新建、產製保單健診報表, 若需要了解更多系統功能,請於登入後點選「會員中心→自主學習→CloudWinner 自學」。 注意: 1. 要保人、被保人都需建構獨立的客戶資料。

2. 每一筆保單資料,都必需完整建構在被保險人身上。

#### 一、新增客戶

#### 1. 點選 『客戶管理』→『名單管理』→『新建客戶』→『新增客戶』

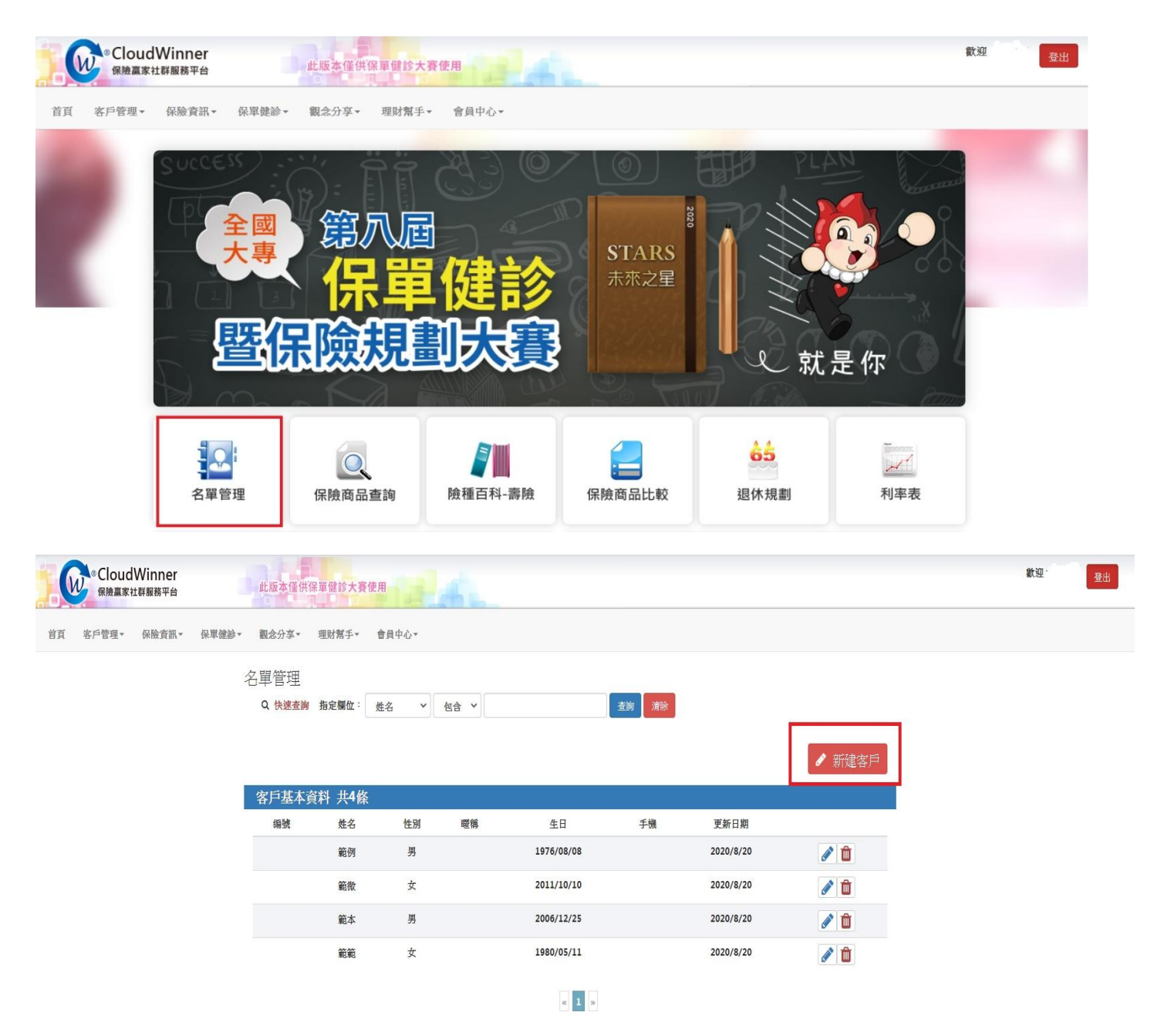

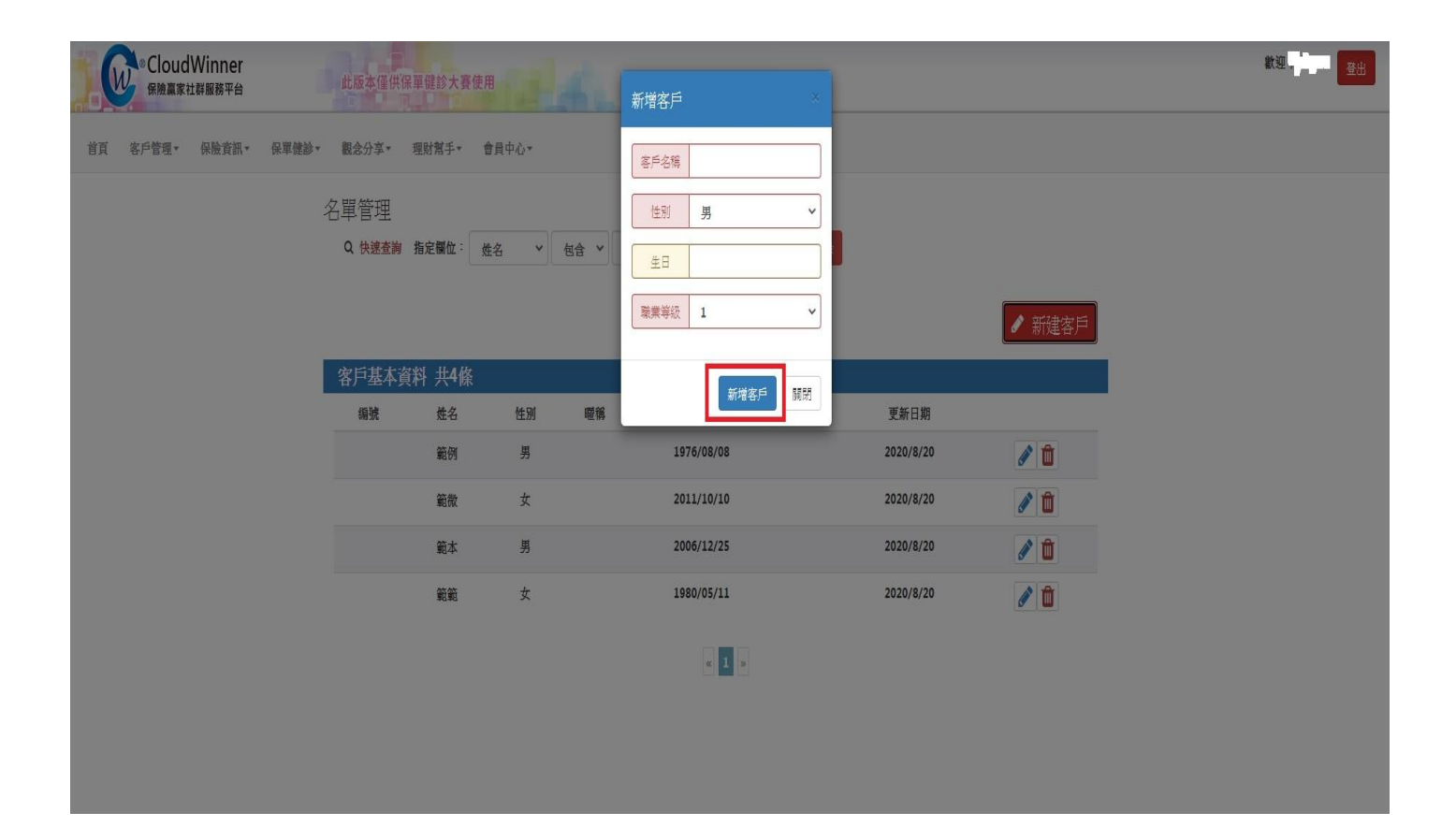

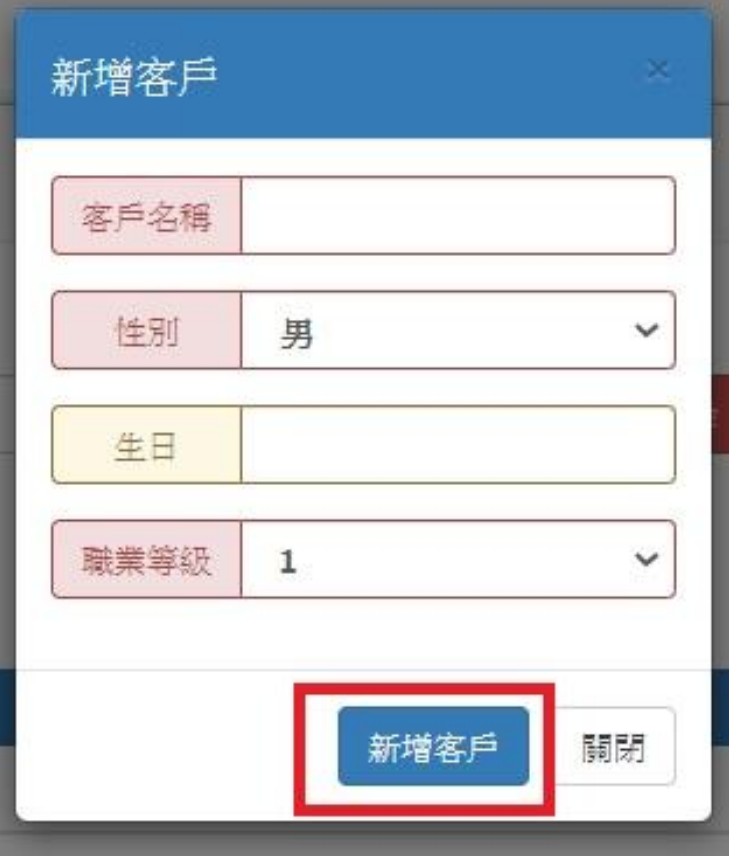

填寫完資料→新增客戶

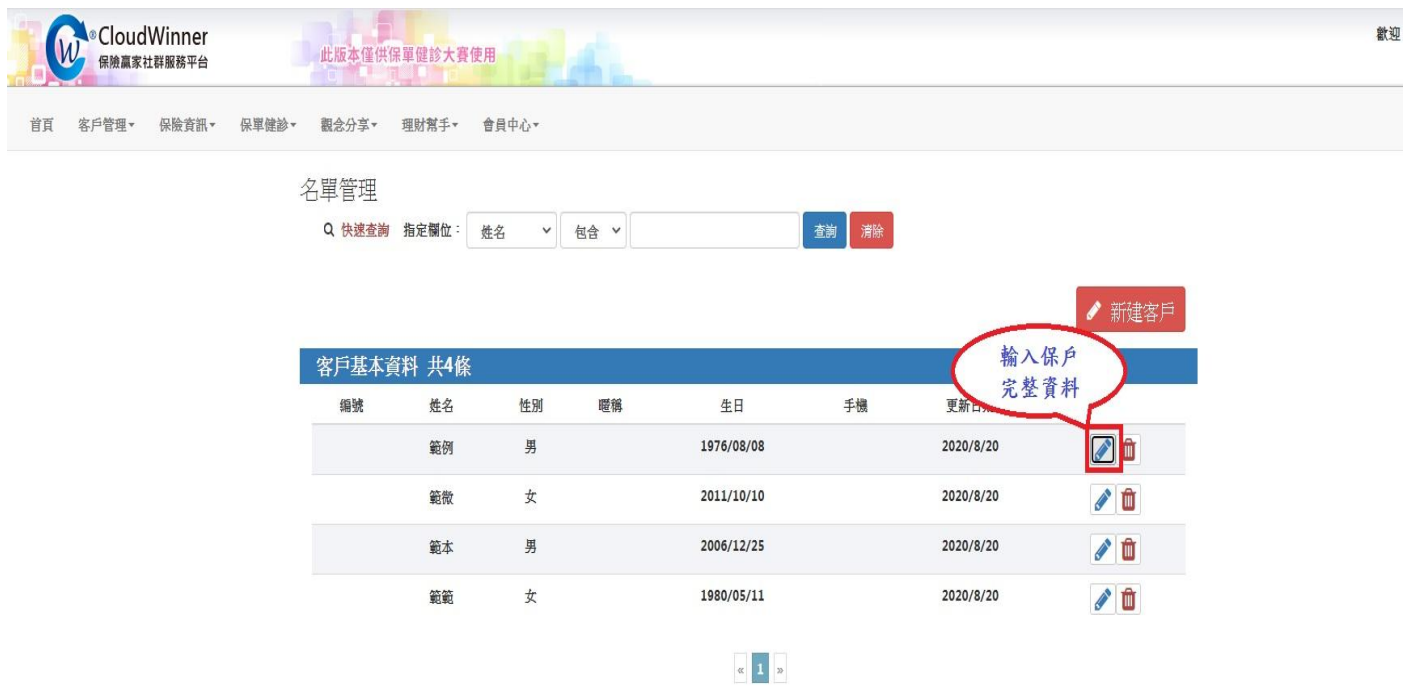

2. 輸入『客戶名稱』、『性別』、『生日』、『職業等級』→『新增客戶』即完成新建客戶。

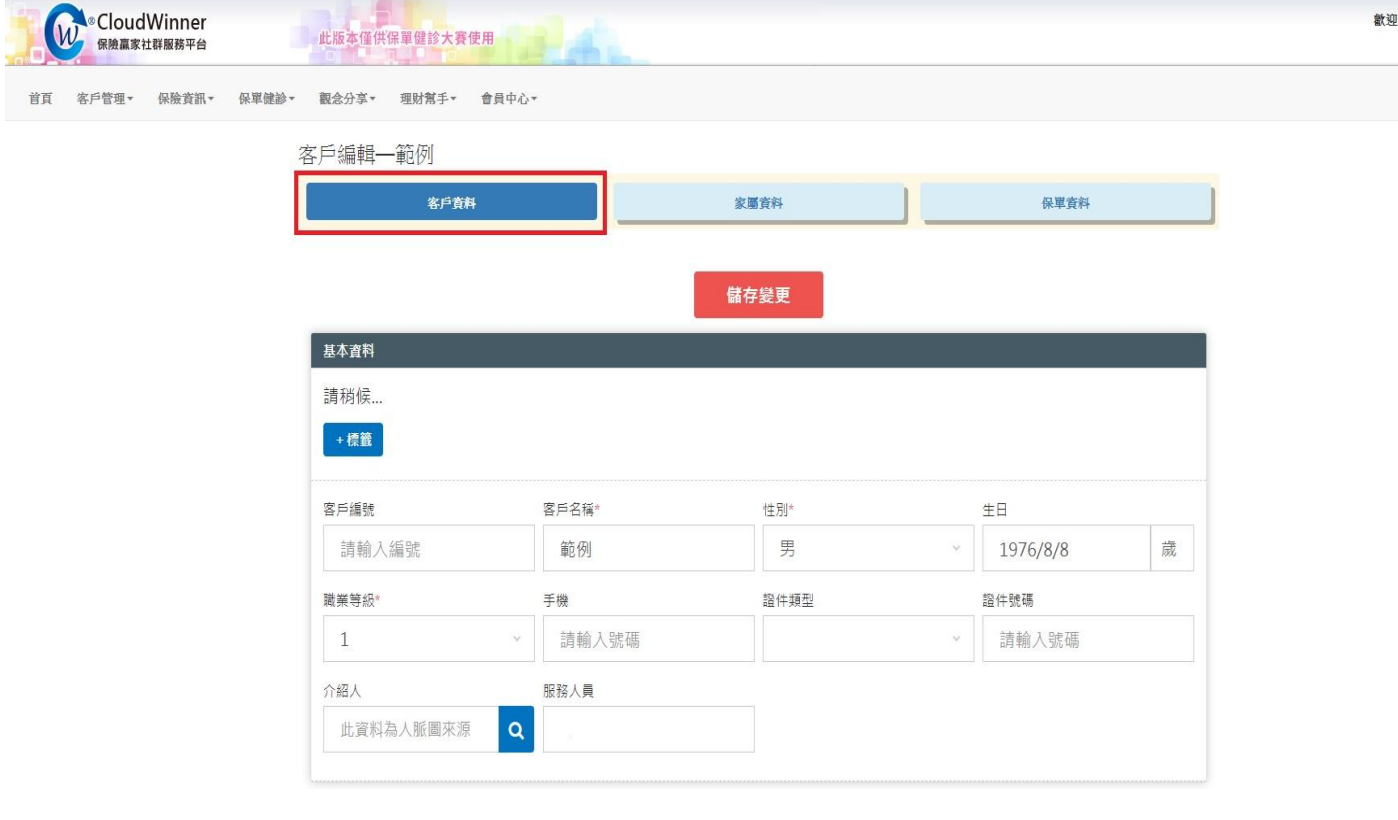

# 二、家屬資料連結

# 1. 於家庭主要連絡人的資料中點選『家屬資料』→『現有「客戶資料」加入』

![](_page_7_Picture_13.jpeg)

# 2. 選擇要加入的家庭成員→先選擇關係→選擇

![](_page_7_Picture_14.jpeg)

# 三、名單管理保單資料建構說明

#### 1. 開啟路徑

# 『客戶管理』→『名單管理』→『客戶編輯』→『保單資料』。

![](_page_8_Picture_26.jpeg)

# 2. 點選『新增保單』開始建構保單。

![](_page_8_Picture_27.jpeg)

3.於視窗中填入保單相關資料→輸入完成後請按下『基本資料存檔』即可。

小提示1:保險公司、保單號碼、保單狀態、投保日期、要保人、主被保人、保單狀態為必填資料。 小提示2:另外,可依據手邊資料進一步填寫保單服務、受益人、收費紀錄!

![](_page_9_Picture_25.jpeg)

#### 4.點選『新增險種』。

![](_page_9_Picture_26.jpeg)

5.於視窗中開始輸入險種選擇→再點選『加入險種』即可完成第一筆保單投保項目輸入並顯示明細, 第二筆保單資料以此類推。

![](_page_10_Picture_9.jpeg)

![](_page_10_Picture_10.jpeg)

### 四、保單健診

『保單健診』→『個人保單健診/家庭保單健診』→『保單健診』<mark>即可快速啟動保單健診運算</mark>

# 操作說明

#### 1. 啟動保單健診

![](_page_11_Figure_4.jpeg)

2. 『個人保單健診/家庭保單健診』→『全部健診』→『報表製作』→即可選擇報表內容

![](_page_11_Picture_65.jpeg)

報表選擇

![](_page_12_Picture_19.jpeg)

4.報表呈現→【投保項目一欄表】及【綜合投保利益】為主要報表之一。

![](_page_12_Picture_20.jpeg)

 $\times$ 

 $\mathcal{A}$ 

4.報表呈現→【投保項目一欄表】及【綜合投保利益】為主要報表之一。

![](_page_13_Picture_10.jpeg)

★以上即初步完成保單健診報告。

# 五、保單規劃

# 1.『保險資訊』→『製作綜合建議書』

![](_page_14_Picture_20.jpeg)

### 2.輸人要被保險人資訊

![](_page_14_Picture_21.jpeg)

![](_page_15_Picture_10.jpeg)

3. 輸入規劃新險種資訊 F添加險種』→『計算保單利益』

![](_page_15_Picture_11.jpeg)

4. 輸入規劃新險種資訊後,點選『加入險種』即可。

![](_page_16_Picture_9.jpeg)

# 5. 開始新保單『計算保險利益』。

![](_page_17_Picture_43.jpeg)

6. 建議書-保障利益說明→可『修改建議書』或直接『報表製作』。

![](_page_17_Picture_44.jpeg)

![](_page_17_Picture_45.jpeg)

# 【基本資訊】

![](_page_18_Picture_20.jpeg)

#### 總保費 50,220

# 【保障內容】-1

![](_page_18_Picture_21.jpeg)

![](_page_19_Picture_1.jpeg)

金」,以年利率百分之二貼現計算一次給付。 二).於「保證給付期間」屆滿後,被保險人於每年屆「失 能安養扶助保險金」首次給付之相當日仍生存者,本公司 按失能診斷確定日之保險金額的十二倍給付第七次至第五 十次之「失能安養扶助保險金」。

1級失能生活扶助(年) 2級失能生活扶助(年) 3級失能生活扶助(年) 4級失能生活扶助(年) 5級失能生活扶助(年)

240,000 240,000 240,000 240,000 240,000

![](_page_19_Picture_5.jpeg)